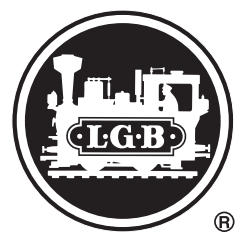

# Decoderprogrammiermodul

# 55045

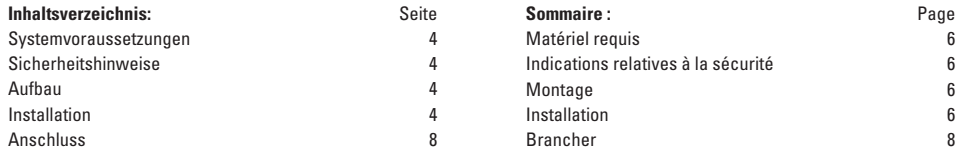

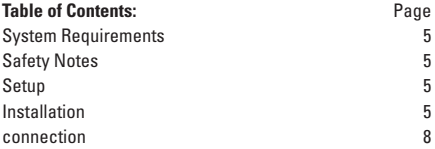

#### **Systemvoraussetzungen**

Zum Einsatz Ihres Programmiermoduls benötigen Sie:

- IBM® kompatibler PC Typ Pentium oder höher.
- Mindestens 32 MB RAM-Arbeitsspeicher.
- Windows® 98 oder höher
- min. 30 MB freien Festplattenplatz
- CD-Laufwerk
- VGA-Graphikkarte und Maus
- eine freie serielle Schnittstelle (RS-232)
- einen Trafo/Schaltnetzteil
- Zur Programmierung Ihrer LGB-Loks mit eingebauten LGB-Decodern benötigen Se ein separates stromloses Gleis, das so lange wie Ihre längste Lok sein soll. Im weiteren Text wird dies als Programmiergleis bezeichnet.

# **Sicherheitshinweise**

- Das Interface ist nicht wetterfest und muss trocken und geschützt aufgestellt werden.
- $\bullet$  max 18 V AC/DC

# **Aufbau**

- 1. Verbinden Sie das Programmiermodul mit beiliegendem Kabel mit der freien seriellen Schnittstelle Ihres Computers.
- 2. Stecken Sie das Anschlusskabel mit den 4 freien Kabelenden an das Programmiermodul.
- 3. Verbinden Sie das weiße und das Braune Kabel mit dem Programmiergleis.
- 4. Verbinden Sie das gelbe und das grüne Kabel mit dem Trafo/Schaltnetzteil.

#### **Installation**

• Zur Installation des Programms auf Ihrem Computer starten Sie im Ordner

"MASSOTH CV-Programmer 1.5 (Setup)" die Datei "setup" (setup.exe). Folgen Sie im weiteren den Anweisungen des Programms.

• Alternativ können Sie das Program auch ohne Installation von CD starten. Dazu starten Sie im Ordner "MASSOTH CV-Programmer 1.5" die Datei "Massoth CV-Programmer V15 [DE]" (Massoth CV-Programmer V15 [DE].exe)

#### **System Requirements**

You need the following to use your programming module:

- IBM® compatible PC with Pentium processor or higher.
- At least 32 MB RAM memory.
- Windows® 98 or higher
- A minimum of 30 MB free hard drive space
- CD drive
- VGA graphics card and mouse
- A free serial interface (RS-232)
- A transformer / switched mode power pack
- You need a separate length of track with no power supplied to it in order to program your LGB locomotives with built-in LGB decoders. This length of track should be as long as your longest locomotive. Further on in the text this length of track will be called the programming track.

# **Safety Notes**

- The Interface is not weatherproof and must be set up in a dry, protected area (i.e. indoors).
- Maximum of 18 volts AC/DC

# **Setup**

- 1. Connect the programming module to a free serial interface connection on your computer. Use the cable included with the programming module to make this connection.
- 2. Plug the connection cable with the 4 free wire ends into the programming module.
- 3. Connect the white and the brown wire to the programming track.
- 4. Connect the yellow and the green wire to the transformer / switched mode power pack.

#### **Installation**

- To install the program on your computer start the file ..setup" (setup.exe) in the folder ..MASSOTH CV-Programmer 1.5 (Setup)". Follow the instructions in the program.
- As an option you can also start the program from the CD without doing the installation. To do this start the file ..Massoth CV-Programmer V15 [EN]" (Massoth CV-Programmer V15 [EN].exe) in the folder "MASSOTH CV-Programmer 1.5".

#### **Matériel requis**

L'utilisation de votre module de programmation requiert l'équipement suivant :

- PC type Pentium ou version ultérieure compatible IBM®
- Mémoire vive (RAM) minimale 32 Mo
- Windows® 98 ou version ultérieure
- Min. 30 Mo d'espace libre sur le disque dur
- Lecteur CD
- Carte graphique VGA et souris
- Une interface sérielle libre (RS-232)
- Un transformateur/convertisseur
- La programmation de vos locomotives LGB avec décodeurs LGB intégrés nécessite une voie indépendante hors tension aussi longue que votre locomotive la plus longue que l'on appellera « voie de programmation » dans la suite du texte.

# **Indications relatives à la sécurité**

- L'interface ne résiste pas aux intempéries et doit être placée dans un endroit sec et protégé.
- max. 18 V AC/DC

#### **Montage**

- 1. Reliez le module de programmation à l'interface sérielle libre de votre ordinateur à l'aide câble fourni.
- 2. Branchez le câble de raccordement au module de programmation avec les 4 extrémités libres.
- 3. Reliez le câble blanc et le câble marron à la voie de programmation.
- 4. Reliez le câble jaune et le câble vert au transformateur/convertisseur.

# **Installation**

- Pour installer le programme sur votre ordinateur, lancez le fichier «setup» (setup.exe) dans le dossier «MASSOTH CV-Programmer 1.5 (Setup)». Suivez les indications relatives au programme dans la suite du texte.
- Vous pouvez également lancer le programme à partir du CD sans installation préalable. A cet effet, lancez le fichier «Massoth CV-Programmer V15 [DE]» (Massoth CV-Programmer V15 [DE].exe) dans le dossier «MASSOTH CV-Programmer 1.5».

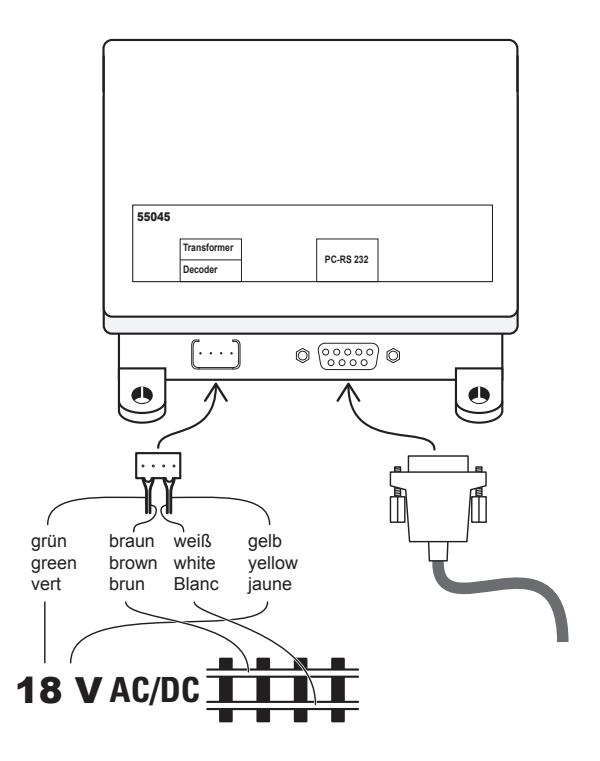

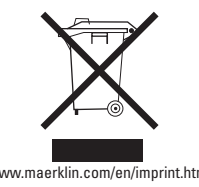

Gebr. Märklin & Cie. GmbH Stuttgarter Str. 55 - 57 D-73033 Göppingen www.lgb.de www.maerklin.com/en/imprint.html

130157/0711/Sm2Ef Änderungen vorbehalten © Gebr. Märklin & Cie. GmbH